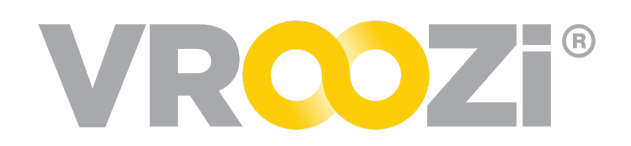

## Self Service Catalog Enablement

*Grab & Go covering how to enable Supplier access to update their catalogs.*

From the Supplier's record in *Vroozi Catalog*; add a 'Supplier User'.

## **Complete the following fields:**

**1.** First and Last name of the employee you are granting access to.

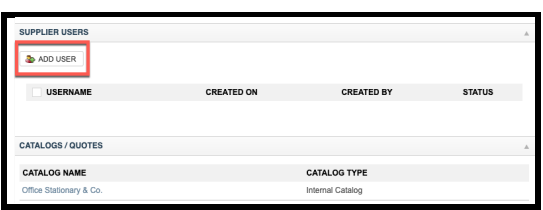

- **2.** Email address for employee
- **3.** Create the password you'd like the employee to use for their initial login. ● Passwords must be alphanumeric and 8 characters long.
- **4.** Leave box 'Send Invitation Email' unchecked.
	- *Instead, send the Supplier user their credentials via your company email. Providing both the username and password.*
	- *Include the url: [signin.vroozi.com](http://signin.vroozi.com/)*
- **5.** Save the supplier user's record and the Supplier record
	- The supplier user will then receive their registration email and may begin making updates.

## **Best Practice:**

Before inviting supplier users to Vroozi Catalog we encourage you to review your internal catalog approval process.

- **1.** Define approvers for each catalog. All existing and new catalogs should be assigned approvers. Creation of Approvers would be completed in the *Company Users* field.
	- → Once created, Approvers can be selected from a drop down menu.
	- → If multiple approvers are assigned, approval is complete after one (1) approver has reviewed the changes.

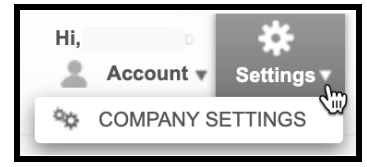

**2.** Review your Catalog *Approval Thresholds*. Found under *Settings -> Company Settings -> Approval Workflow.* Here you can determine what changes trigger Catalog Approvers review before they go live.